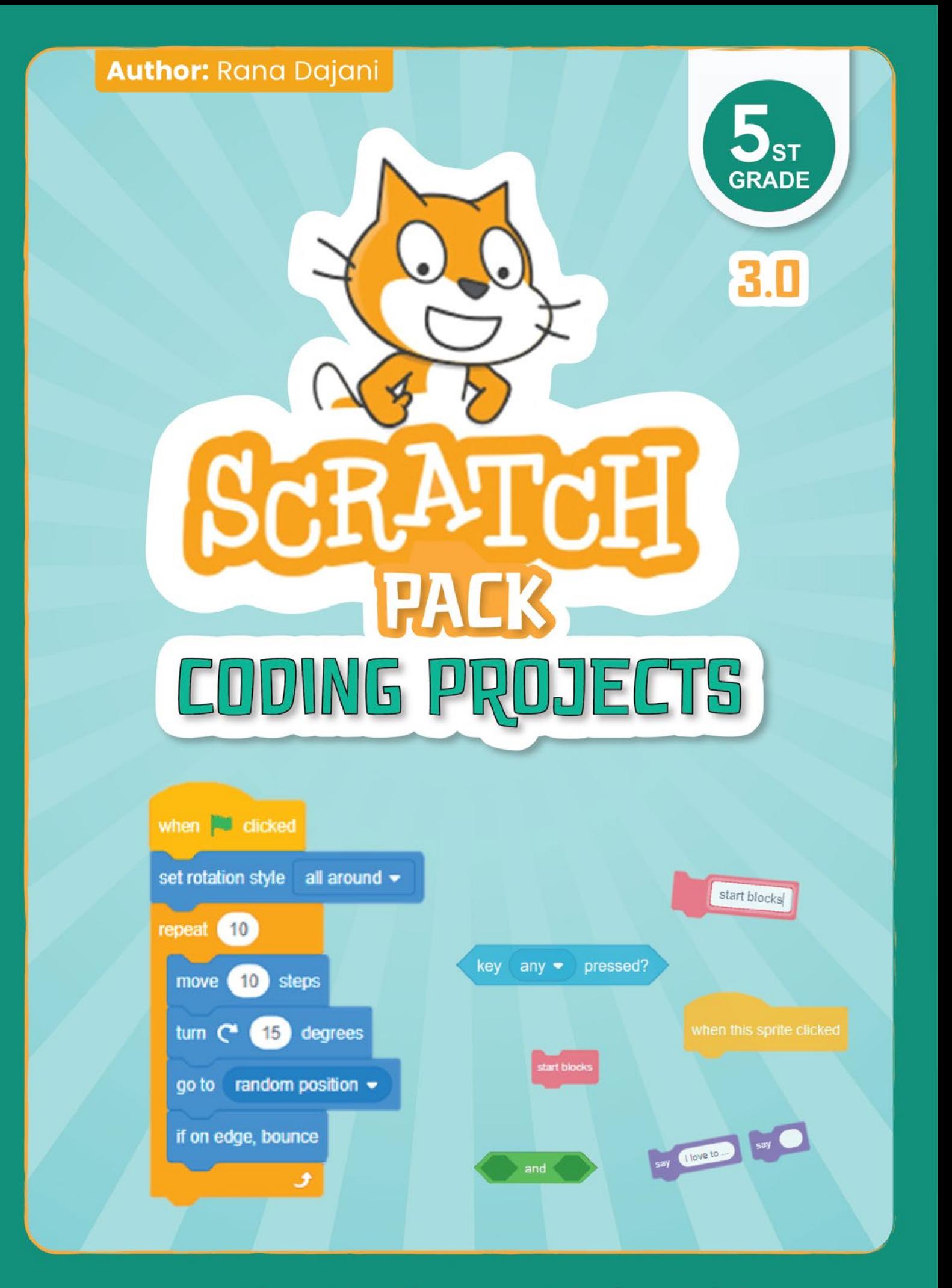

## **Creative Coding Book for Kids**

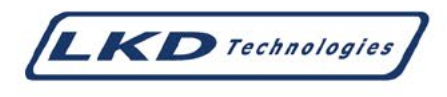

Author: Rana Dajani

#### **Published by LKD Educational Resources**

Amman - Jordan Fax: +962 6 5516404 Email: info@lkd.com.jo Web: www.lkd.com.jo

Tel: +962 6 5374141 P.O.Box: 851346

**NEW SCRATCH - GRADE 5** 

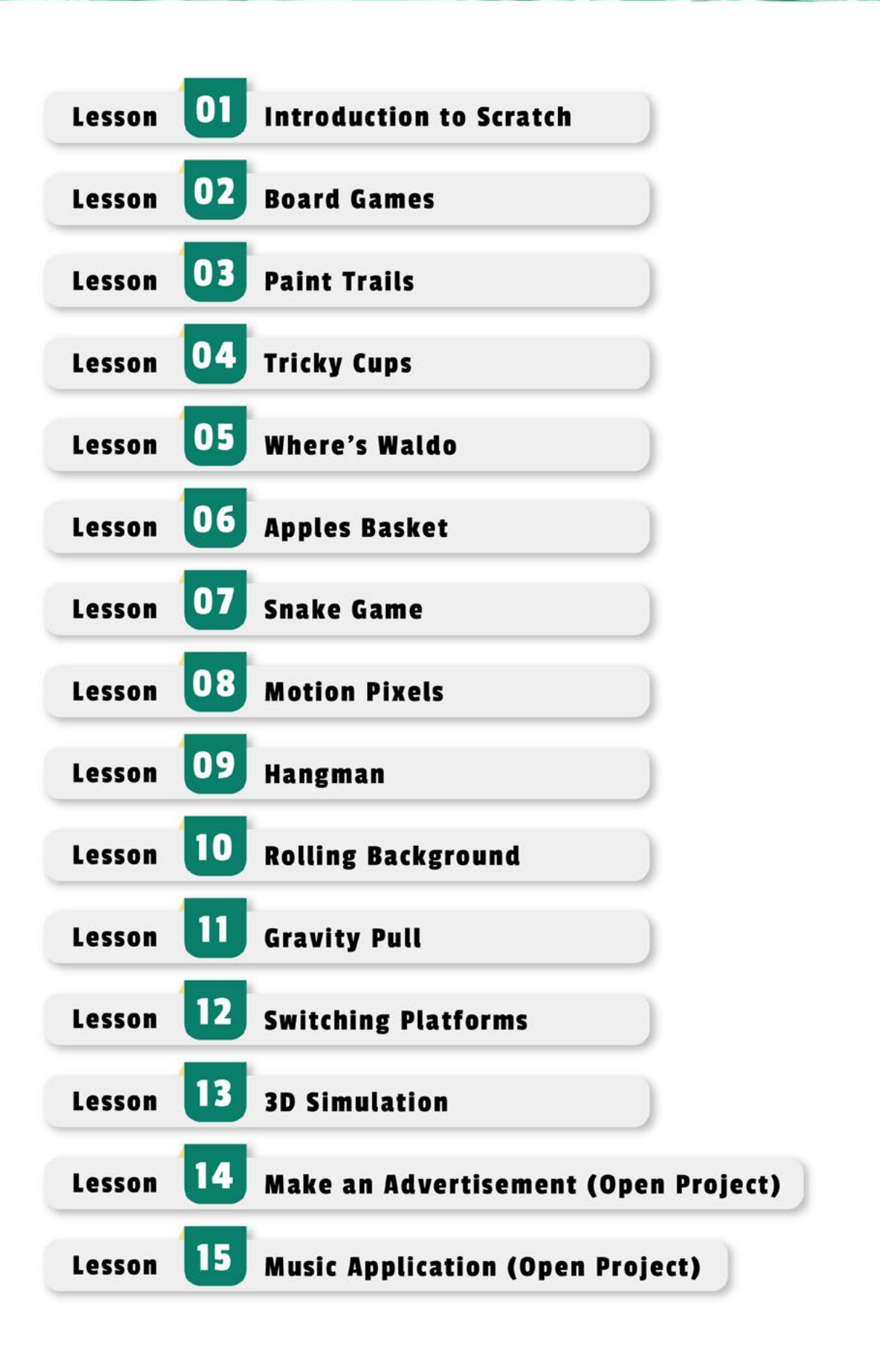

# LESSON 2 BOARD GAMES

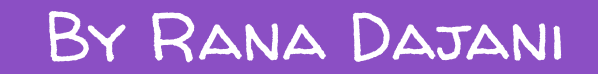

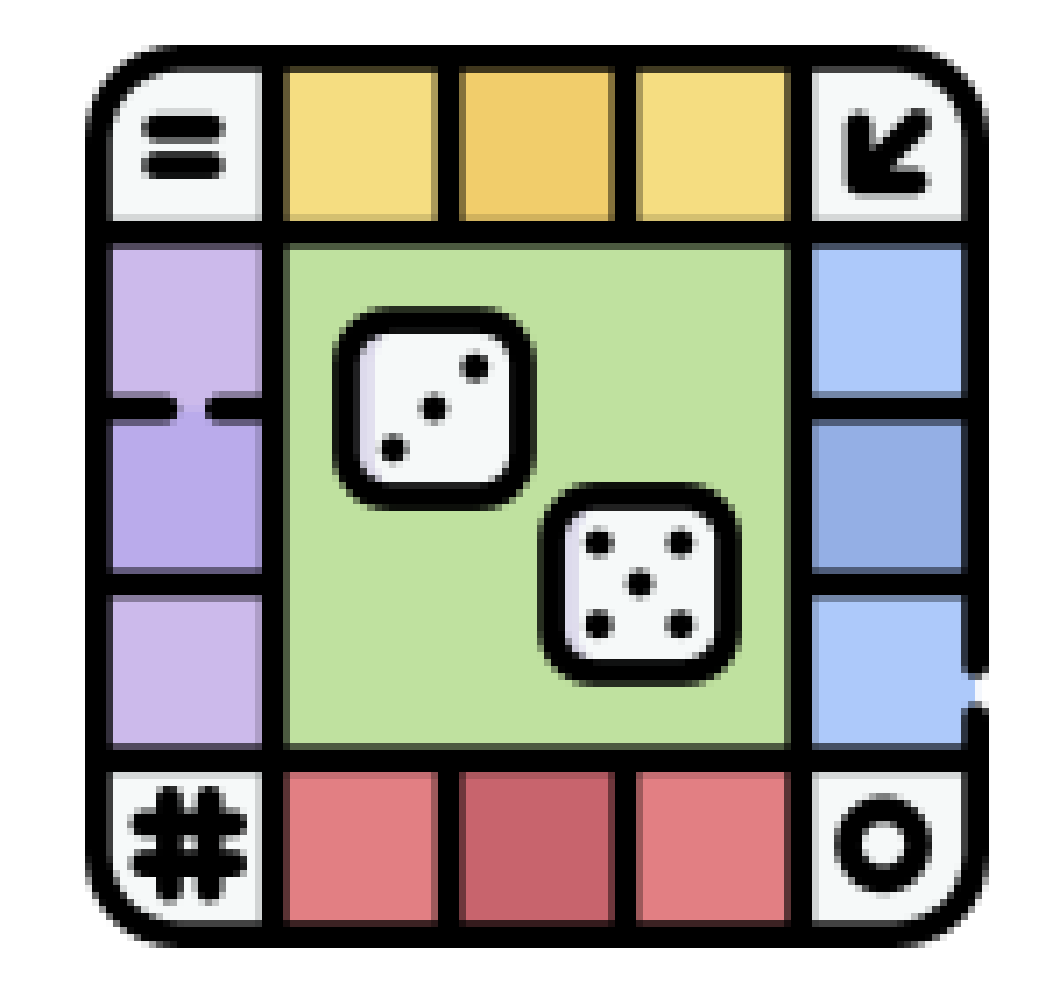

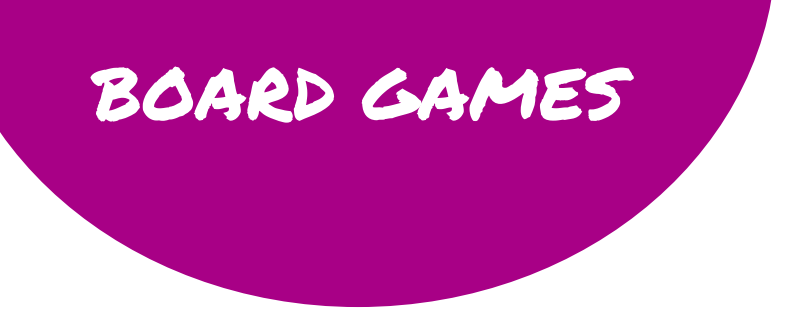

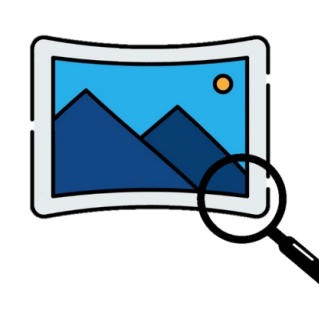

Check out the lesson's gallery to find additional characters and background options

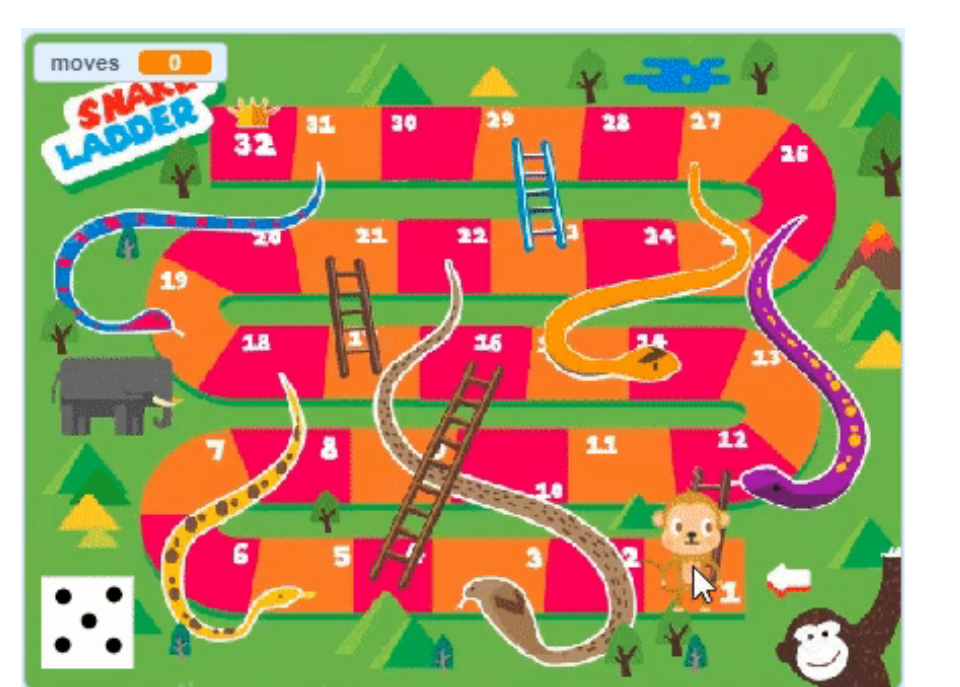

Create a board game!

- Set up all the board positions into lists (x positions + y positions) using pen blocks
- Show a random dice costume when it's clicked
- Move the player the number of the dice costume in addition to the steps it already moved

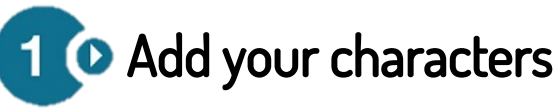

2 © Choose a background

Create a plan to follow

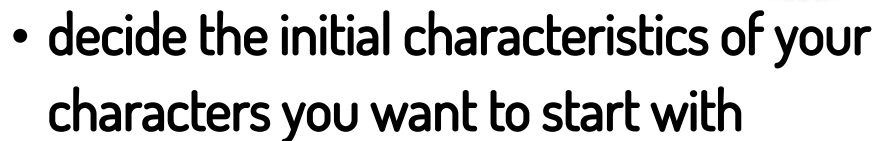

- figure out how to set up the board positions into lists (x positions + y positions) using pen blocks
- figure out how to change the dice costume randomly when the dice is clicked
- figure out how to move the player character the number of the dice costume in addition to the steps it already moved

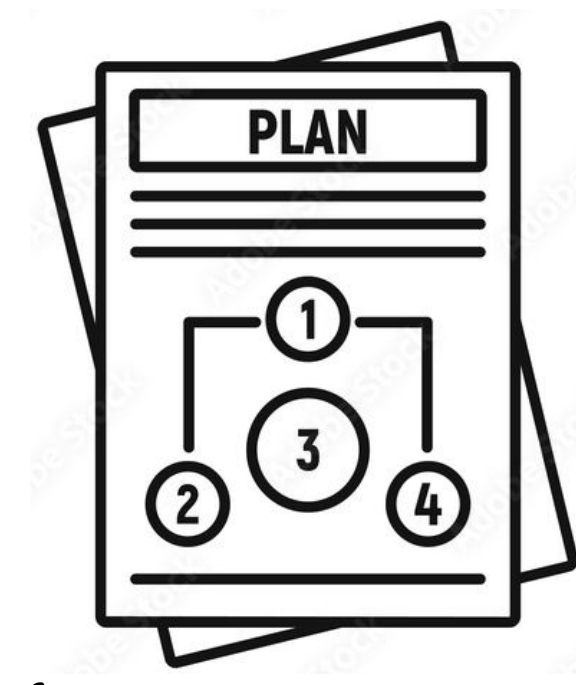

# **BOARD GAMES** the order

Think about

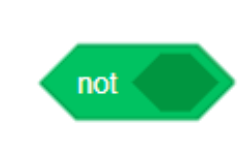

The not block is used to check if the opposite of a condition is True.

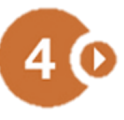

Drag all the code blocks that you think you will need to the script area

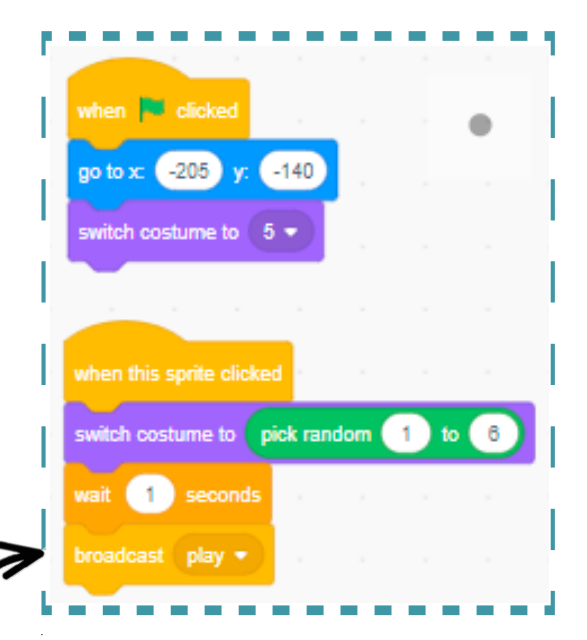

When the dice is clicked, a random costume is chosen then message play is sent to the player character

When the set up message is received, the player character is used as a pen that always goes to the mouse pointer. When the mouse is down, the pen is put down and that position's coordinates are save into lists (x positions + y positions). The loop is always checking if the length of the list is greater than 32 (the number of board positions) to put the player in its start position.

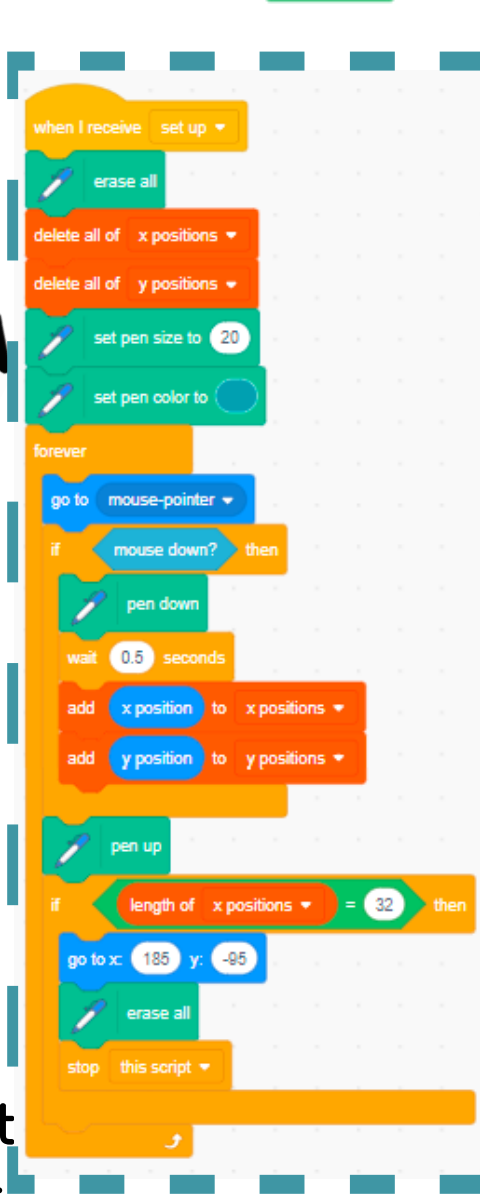

hen **Fill** clicke  $o \text{ to } x$  (185) The setup is length of  $\bar{x}$  positions  $\star$ only done once  $<sup>32</sup>$ </sup> broadcast set up \* at the start of the program costume  $\#\ast$  of Dice  $\ast$  +  $moves > 31$ lide  $(0.5)$  secs to x: them moves of x positions  $\bullet$ 

When the play message is received, the player character uses a moves variable that saves the dice costume number in addition to any previous moves taken. Then the player moves to the position of the number of moves from the x and y positions lists. If the moves are more than 31 then the moves should be 32.

## BOARD GAMES

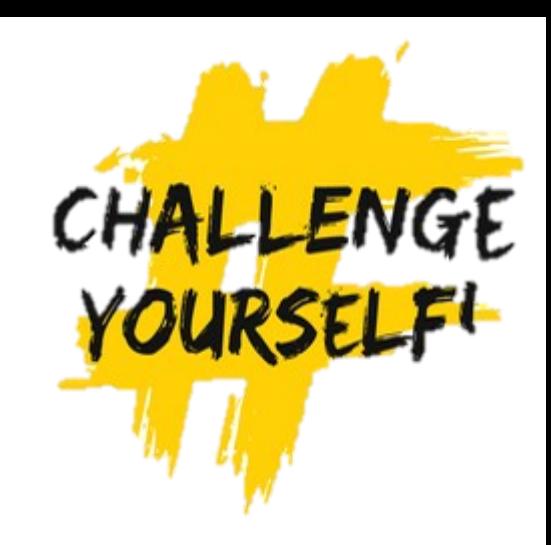

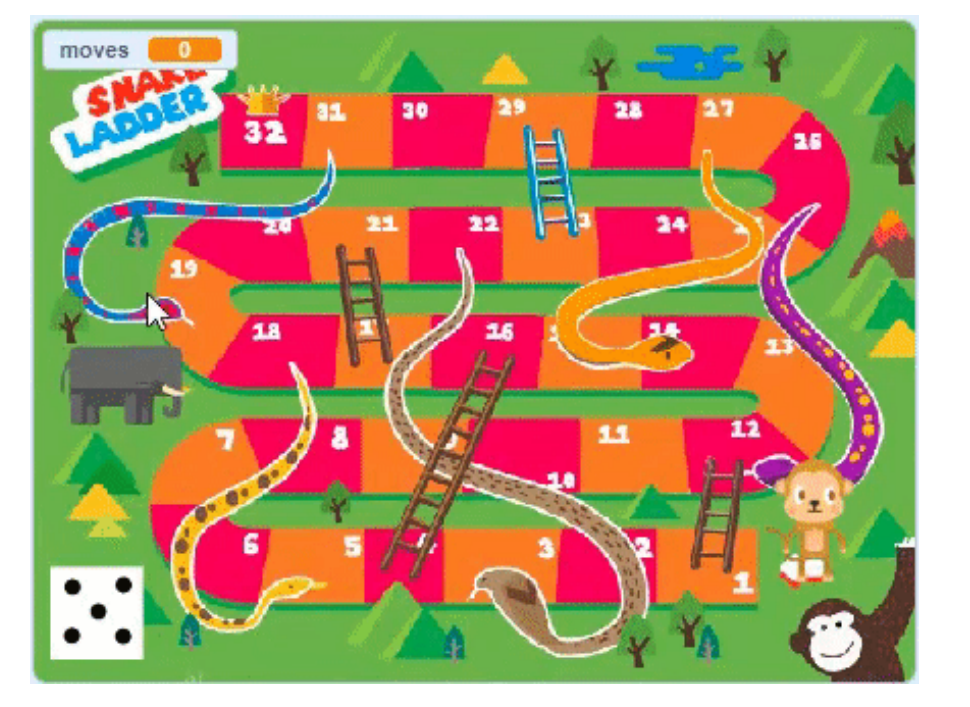

Modify your program to continue the board games rules

Hint: figure out how to continue your programming to check if the player lands on a ladder block it will move up it to the top of ladder block or if it lands on a snake tail end block it will move down to the head block

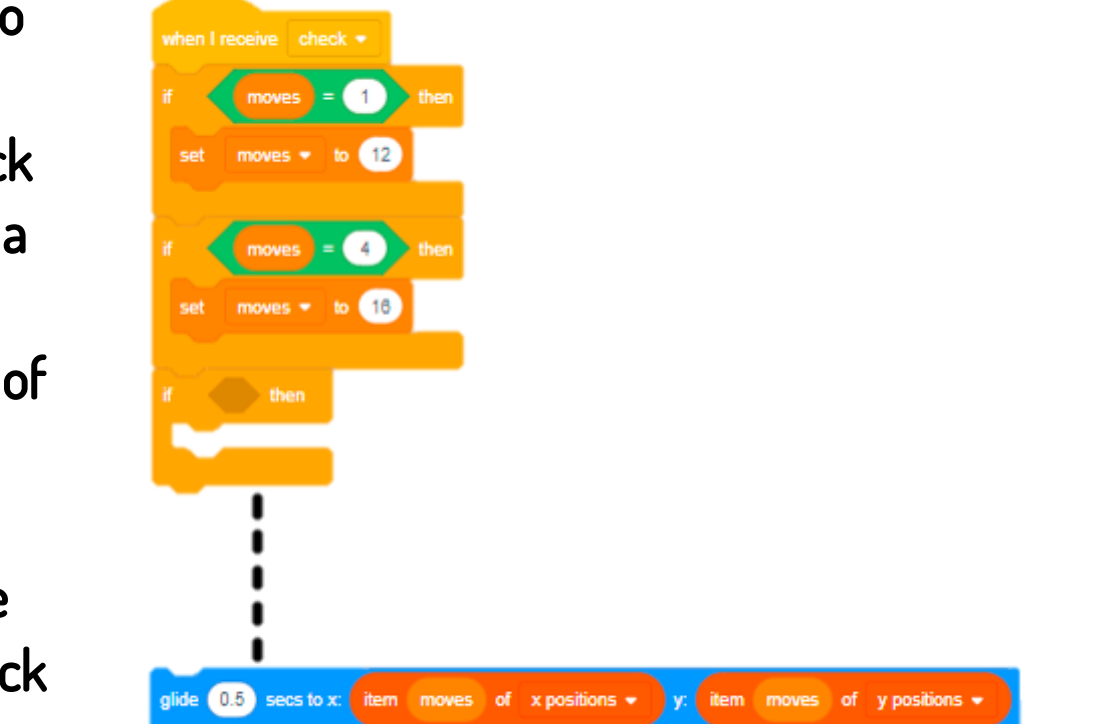